## **Student, Parent & Carer Guide** Access eLearn (Blackboard)

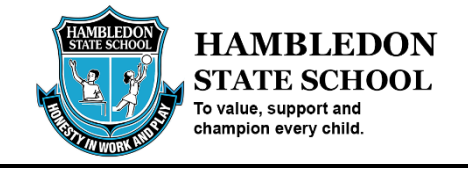

[eLearn](https://elearn.eq.edu.au/) (Blackboard) is where Virtual Classroom (online course) environments are held.

- 1. Navigate to: [https://elearn.eq.edu.au](https://elearn.eq.edu.au/)
- 2. In the Login ID field, **type** in your student's (e.g. [jsmith1\)](mailto:jsmith1@eq.edu.au) MIS login and **click** "Login". *Note: The MIS ID is the same account used for a student's email address without "@eq.edu.au".*

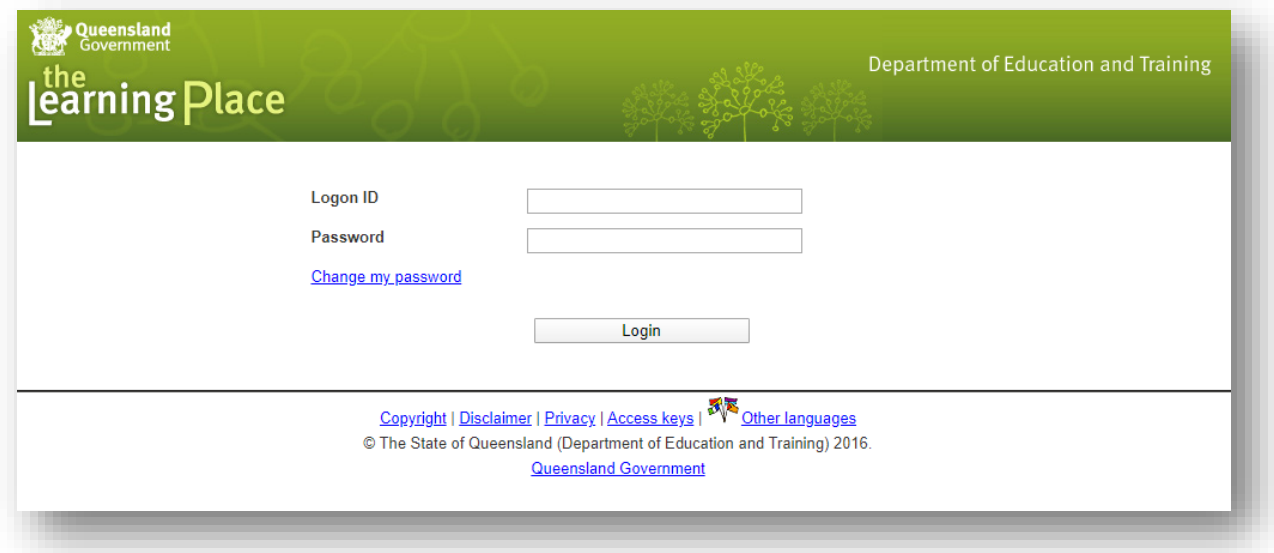

3. Once logged in, you will be able to select the required course via the "My Courses" section.

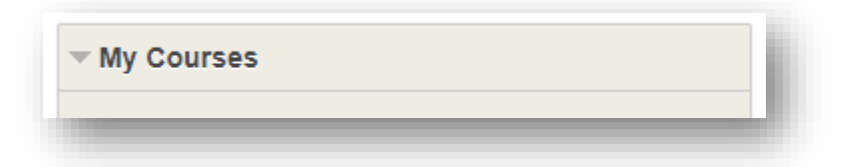